## QUICK SUMMARY CENTER FOR RESEARCH COMPUTING UNIVERSITY OF PITTSBURGH

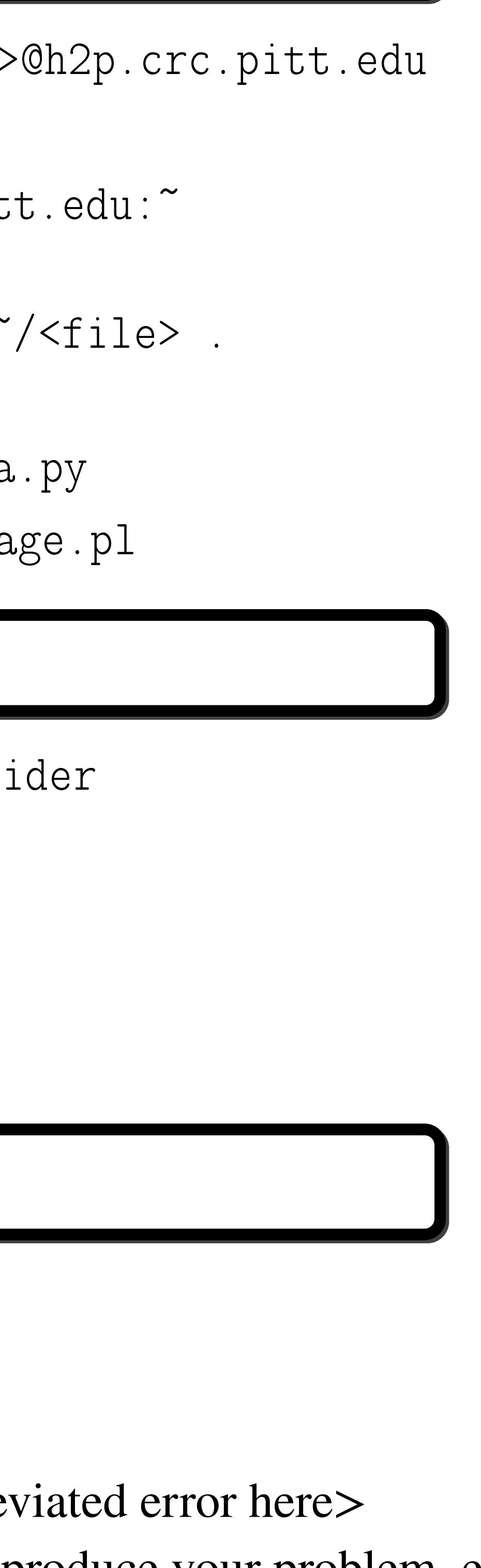

- 
- 
- 
- 
- 

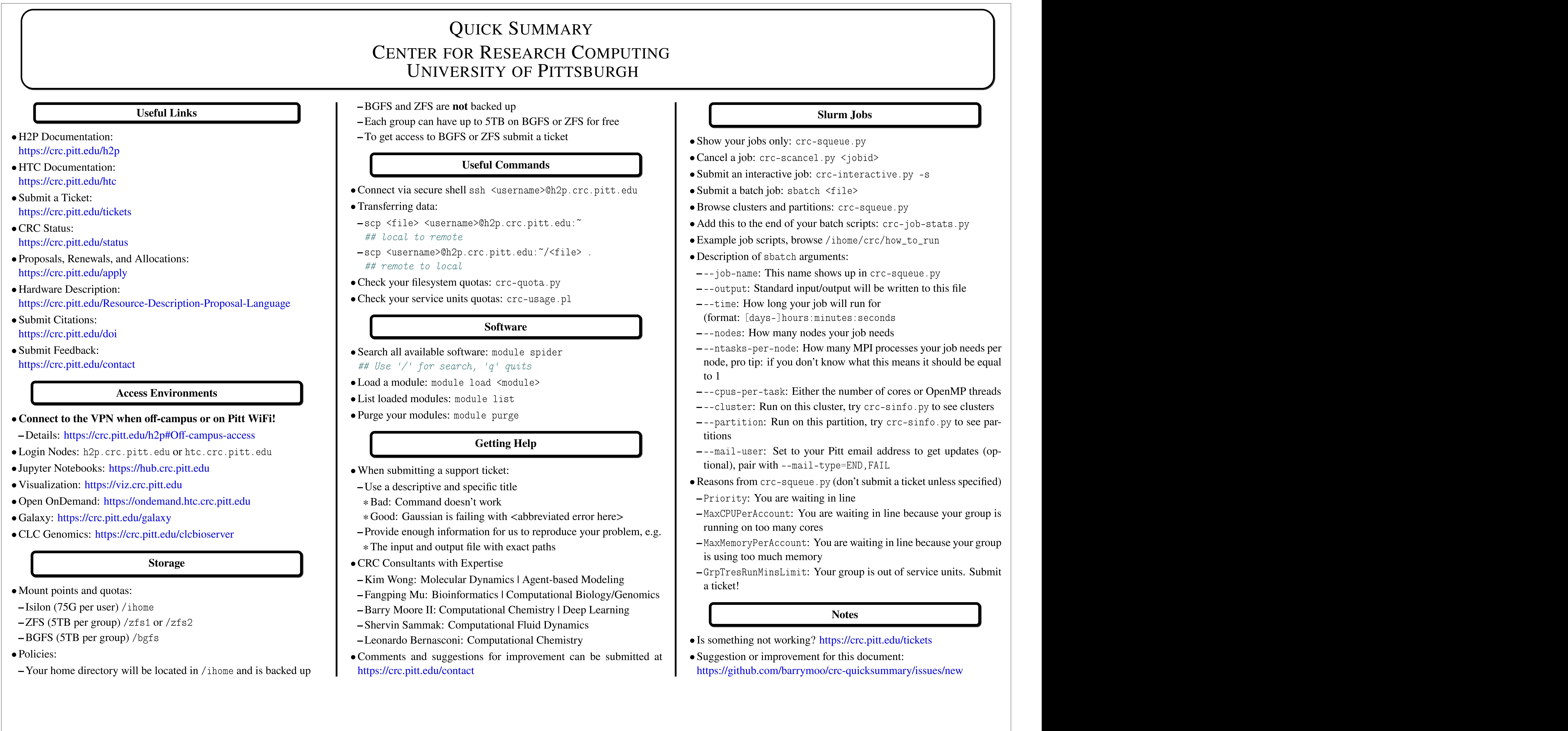

- $\bullet$  Show your jobs only: crc-squeue.py
- Cancel a job: crc-scancel.py <jobid>
- Submit an interactive job: crc-interactive.py -s
- 
- Browse clusters and partitions: crc-squeue.py
- 
- 
- Description of sbat
h arguments:
- 
- 
- **–** --time: How long your job will run for (format: [days-]hours:minutes:seconds
- **–** --nodes: How many nodes your job needs
- to 1
- 
- 
- titions
- tional), pair with --mail-type=END,FAIL
- 
- **–** Priority: You are waiting in line
- running on too many cores
- is using too much memory
- a ticket!
- Is something not working? <https://crc.pitt.edu/tickets>
- Suggestion or improvement for this document: <https://github.com/barrymoo/crc-quicksummary/issues/new>

## **Slurm Jobs**

• Example job scripts, browse /ihome/crc/how\_to\_run **–** --output: Standard input/output will be written to this file **–** --ntasks-per-node: How many MPI processes your job needs per **–** -pus-per-task: Either the number of cores or OpenMP threads **–**––cluster: Run on this cluster, try crc–sinfo.py to see clusters --partition: Run on this partition, try crc-sinfo.py to see par-**–** --mail-user: Set to your Pitt email address to get updates (op-• Reasons from crc-squeue.py (don't submit a ticket unless specified)  $-$  MaxCPUPerAccount: You are waiting in line because your group is  $-$  MaxMemoryPerAccount: You are waiting in line because your group

**–** GrpTresRunMinsLimit: Your group is out of service units. Submit

## **Notes**